# **3D Anaglyph in Object Graphics & IDL**

#### Anaglyph

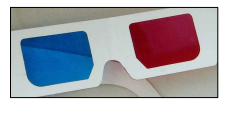

Anaglyph는 두 눈이 빨간색과 파란색을 따로 보게 하여 구현하는 입체시각 효과입니다. 보통은 빨간색과 파란색의 셀로판지로 안경을 만들어 보게 되며, 최근 3D 영화로 유행하는 편광의 원 리를 이용하는 방식에 비해 색감 면에서는 뒤떨어지지만, 특수한 장비 없이 일반 용지, 일반 모 니터에서도 구현할 수 있어, 대중성 면에서는 압도적이라고 할 수 있겠습니다.

IDL의 Object Graphics 시스템은 입체적 요소를 표출 할 때, 사용자의 시선 방향을 지정하면 지정 시선에서 보는 것 처럼 렌더링을 하도록 설계되어 있습니다. 그러므로 왼쪽 눈의 시선으로 볼 때의 입체 형태와 오른쪽 눈의 시선으 로 볼 때의 입체 형태를 따로 그려낸 뒤, 이를 각각 빨간색과 파란색 밴드로 할당하여 하나의 이미지로 합쳐 놓게 되면 어렵지 않게 3D 입체시를 구현할 수 있습니다.

#### Michael Galloy의 Anaglyph 클래스

Object Graphics 시스템에서는 표출 요소들을 IDL 메모리에 입체로 구 현한 뒤, 최종적인 표출 대상(화면, 클립보드, 프린터 등)을 사용자가 지정하면 이에 맞추어 그림으로 생산해 냅니다. 일반적인 모니터 화면 의 그래픽 창은 IDLgrWindow라는 클래스를 통하여 구현하는데요, Michael Galloy는 IDLgrWindow를 확장하여 MGgrWindow3D라는 클 래스를 만들어 공개하고 있습니다. 이 클래스를 이용하여 최종 표출을 하면, anaglyph 입체시 효과를 비교적 간단히 구현할 수 있게 됩니다. (http://michaelgalloy.com 에서 anaglyph를 검색해 보세요).

mggrwindow3d\_\_define.pro 와 mggr3dconverter\_\_define.pro 두 개의 파일을 IDL 경로에 포함하면 사용할 준비가 완료된 것입니다. 함께 배 포하는 mg\_3d\_demo.pro와 mg\_3dwidget\_demo.pro 두 실행 파일을 살펴 보면, 일반 프로그래밍과 GUI 프로그래밍에서 각각 어떻게 사용 하는지 감을 잡을 수 있을 것입니다.

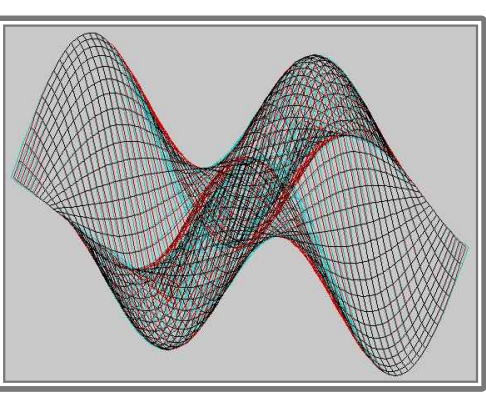

그물형 Surface 예제

# 그물형 Surface 예제

x=findgen(50)#replicate(1, 50) y=replicate(1, 50)#findgen(50) z=sin(x/25\*!pi)\*cos(y/25\*!pi) ;Direct Graphics에서는 Surface, Z 로 그립니다. oAtom=<u>obj\_new('IDLg</u>rSurface', z, style=1)

;이후 과정은 거의 비슷하게 진행됩니다. oView=obj\_new('IDLgrView', color=[200, 200, 200]) oModel=o<mark>bj\_new('IDLgrModel'</mark>) oView->add, oModel oLight = obj\_new('IDLgrLight', type=2, location=[-1, -1, 1]) oModel->add, oLight oModel->add, oAtom oAtom->getProperty, xrange=xr, yrange=yr, zrange=zr xc=norm\_coord(xr) yc=norm\_coord(yr) zc=norm\_coord(zr)  $xc[0]$  -=  $\overline{0.5}$  &  $yc[0]$  = 0.5 &  $zc[0]$  = 0.5 oAtom->setProperty, xcoord\_conv=xc, ycoord\_conv=yc, zcoord\_conv=zc oModel->rotate, [1, 0, 0], -90 oModel->rotate, [0, 1, 0], 30 oModel->rotate, [1, 0, 0], 30

;Object Graphics는 일반적으로 IDLgrWindow를 통해 내보내지만, Anaglyph를 만들기 ;위해 이 대신 MGgrWindow3d를 사용합니다(IDLgrWindow의 확장 클래스).  $oW$ indow =  $obj\_new('MGgrWindow3d', dimension=[500, 500], eye\_separation=3)$ oWindow->draw, oView

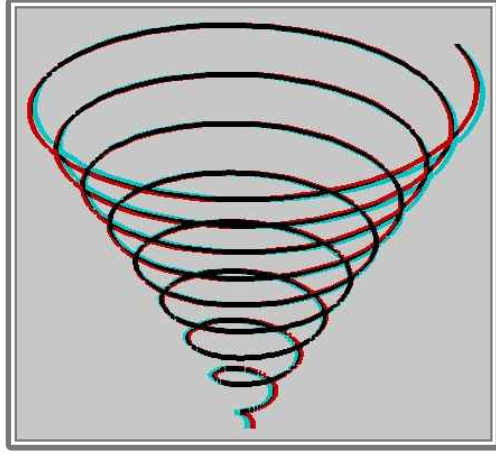

Polyline 예제

## 메모리에 잔류하는 오브젝트 제거

OBJ\_NEW() 함수로 생성된 오브젝트들은 메모리에 계속 남아있게 되며, 명시적으로 메모리에서 제거하지 않으면 메

모리 누수라고 하는 - 사용하지도 않는 객체가 메모리에 잔류하며 관리도 되지 않는 - 바람직하지 않은 상태가 됩 니다. 여기 문서에서 보여지는 정도의 간단한 예제라면 메모리에 남아 봐야 크게 무리가 되지 않지만, 실제 프로그 래밍을 할 때는 분명히 오브젝트를 제거해 주어야 합니다. 그러므로 예제를 실행해 결과를 확인한 후에는 다음과 같이 메모리 상의 오브젝트를 제거해 줍니다.

IDL> obj\_destroy, oWindow IDL> obj\_destroy, oView

## 반복되는 코드는 배치(Batch) 프로세스로 처리

위 예제에서 반복되는 부분은 배치 스크립트(Batch Script)로 만들어 이후 작업을 편하게 하겠습니다. "draw\_anaglyph.pro" 라는 이름으로 코드의 반복되는 부분을 저장합니다.<br>앞의 예제 코드에서 oView=obj\_new('IDLgrView', color=[200, 200, 200]) 부터 oWindow->draw, oView 까지

이렇게 해 놓으면 이후에 다음과 같이 중복되는 부분을 한번에 실행할 수 있습니다.

IDL> @draw\_anaglyph

#### Polyline 데이터 예제

- IDL> t=findgen(900)
- IDL> x=t\*cos(t/50\*!pi)
- IDL> y=t\*sin(t/50\*!pi)
- IDL> oAtom=obj\_new('IDLgrPolyline', x, y, t, thick=5) IDL> @draw\_anaglyph
- ;결과 확인 후
- IDL> obj\_destroy, oWindow & obj\_destroy, oView

## Volume 데이터 예제

- IDL> file=filepath('head.dat', subdir=['examples', 'data'])
- IDL> data=read\_binary(file, data\_dims=[80, 100, 57])
- IDL> data[0:39, 0:49, 29:56]=0
- IDL> oAtom=<mark>obj\_new('IDLgrVolume', data, /INTERP)</mark>
- IDL> @draw\_anaglyph ;결과 확인 후
- IDL> obj\_destroy, oWindow & obj\_destroy, oView

# Polygon 데이터 예제

- IDL> file='C:\Users\yi\Desktop\F-14.dxf'
- IDL> oDXF=obj\_new('IDLffDXF')
- IDL> status=oDXF-> read(file)
- IDL> contents=oDXF->getcontents(10)
- IDL> data=oDXF->getEntity(Contents)
- IDL> obj\_destroy, oDXF
- IDL> vertices = \*data.*vertices*
- IDL> polygons = \*data.*connectivity*
- IDL> oAtom=OBJ\_NEW('IDLgrPOLYGON', vertices, \$ POLYGONS=polygons)
- IDL> oAtom->setProperty, AMBIENT=[99, 124, 180]
- IDL> oAtom->setProperty, DIFFUSE=[129, 129, 154]
- IDL> oAtom->setProperty, SPECULAR=[155, 155, 155], \$ SHININESS=21.2
- IDL> oAtom->setProperty, Shading=1
- IDL> @draw\_anaglyph
- ;결과 확인 후
- IDL> obj\_destroy, oWindow & obj\_destroy, oView

# DEM Surface 예제

- IDL> file=filepath('marbells.dat', subdir=['examples', 'data'])
- IDL> restore, file
- IDL> oAtom=obj\_new('IDLgrSurface', elev, style=2)
- IDL> oAtom->setProperty, AMBIENT=[99, 124, 180]
- IDL> oAtom->setProperty, DIFFUSE=[129, 129, 154]
- IDL> oAtom->setProperty, SPECULAR=[25, 255, 255],\$ SHININESS=10
- IDL> oAtom->setProperty, Shading=1
- IDL> @draw\_anaglyph
- ;결과 확인 후
- IDL> obj\_destroy, oWindow & obj\_destroy, oView

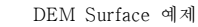

seace<br>Early Mariory 【주]에스이랩 <mark>http://www.selab.co.kr</mark> [T]02-888-0850/0851 [F]02-878-1971<br>③에스아벨

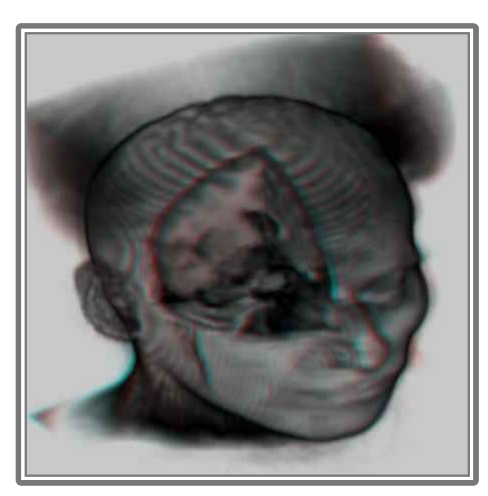

Volume 데이터 예제

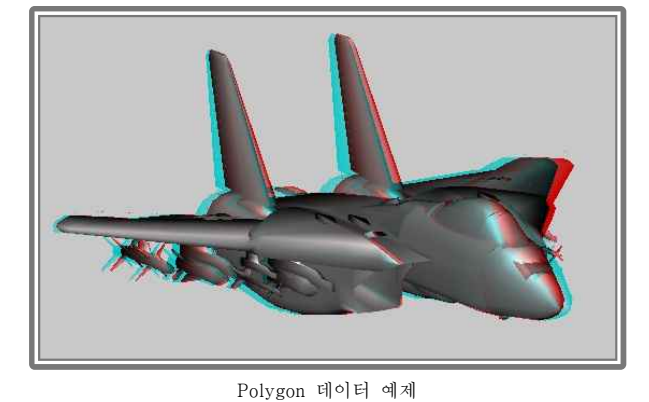

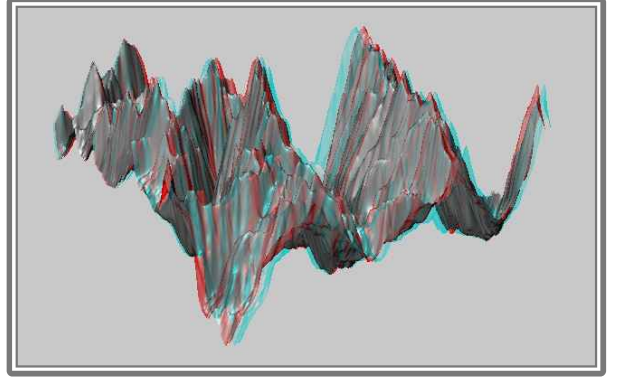